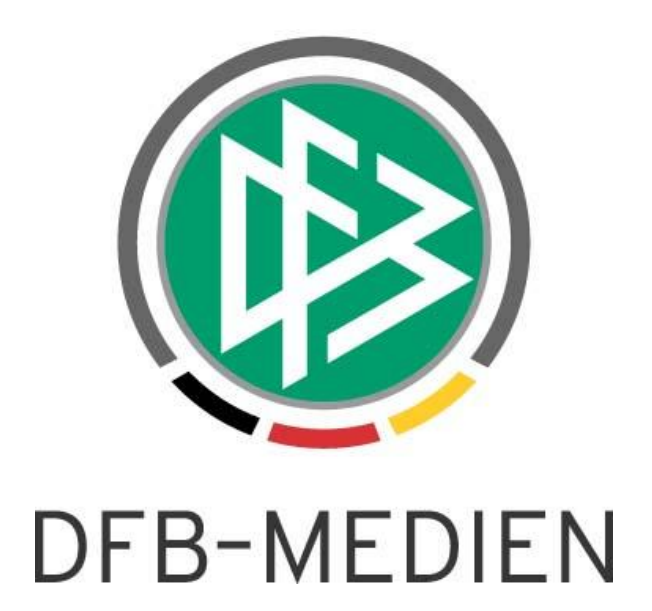

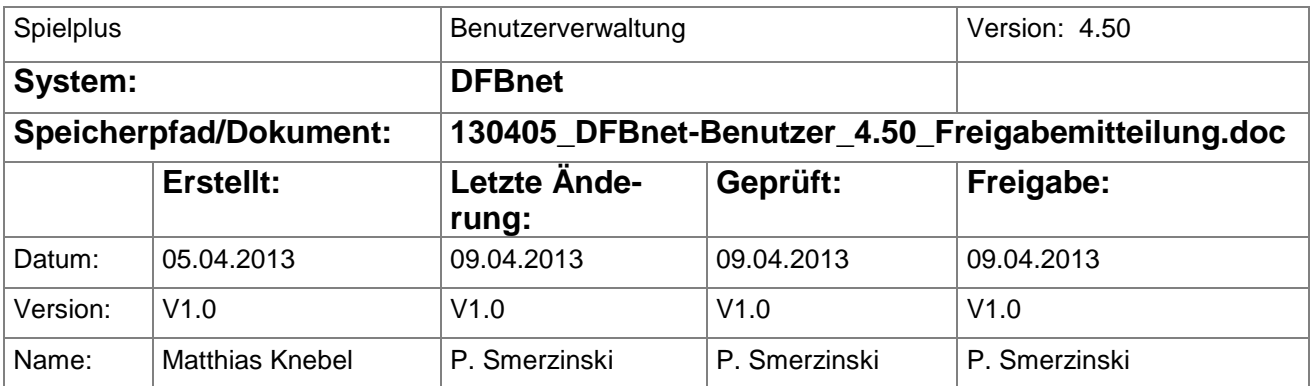

#### © 2013 DFB-Medien GmbH & Co. KG

Alle Texte und Abbildungen wurden mit größter Sorgfalt erarbeitet, dennoch können etwaige Fehler nicht ausgeschlossen werden. Eine Haftung der DFB-Medien, gleich aus welchem Rechtsgrund, für Schäden oder Folgeschäden, die aus der An- und Verwendung der in diesem Dokument gegebenen Informationen entstehen können, ist ausgeschlossen.

Das Dokument ist urheberrechtlich geschützt. Die Weitergabe sowie die Veröffentlichung dieser Unterlage sind ohne die ausdrückliche und schriftliche Genehmigung der DFB-Medien nicht gestattet. Zuwiderhandlungen verpflichten zu Schadensersatz. Alle Rechte für den Fall der Patenterteilung oder der GM-Eintragung vorbehalten.

Die in diesem Dokument verwendeten Soft- und Hardwarebezeichnungen sind in den meisten Fällen auch eingetragene Warenzeichen und unterliegen als solche den gesetzlichen Bestimmungen.

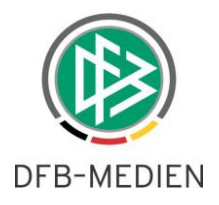

## **Zum Inhalt**

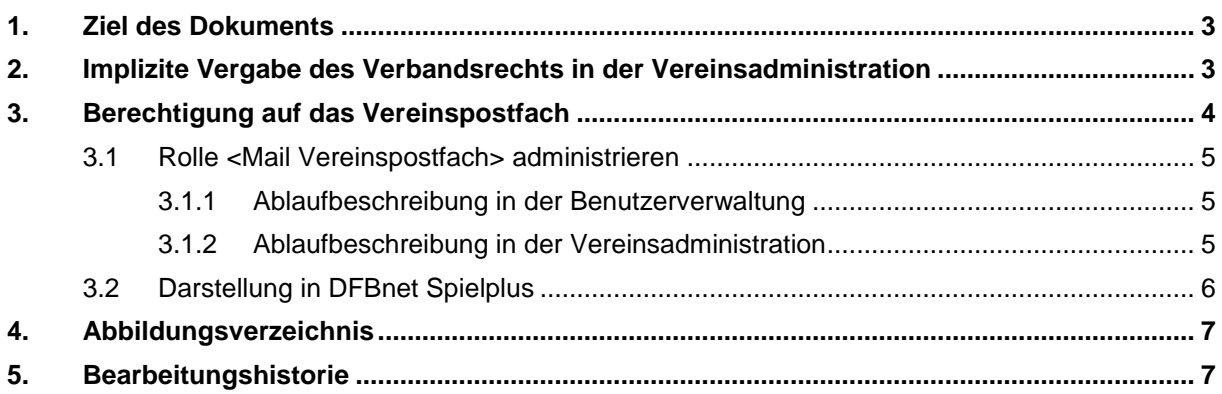

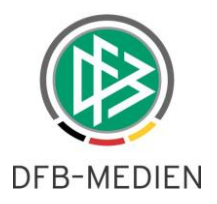

## **1. Ziel des Dokuments**

Das nachfolgende Dokument beschreibt die funktionalen Erweiterungen der Benutzerverwaltung und Vereinsadministration in der Version 4.50

# **2. Implizite Vergabe des Verbandsrechts in der Vereinsadministration**

In der DFBnet Vereinsadministration kann der Vereinsadministrator ausschließlich Datenrechte vergeben, die sich auf den Verein beziehen. Es gibt jedoch einige Anwendungen, z.B. DFBnet Pass Online, bei denen es sinnvoll sein kann, Rechte auf den gesamten Verband zu vergeben. Dies war bisher nicht möglich. Außerdem konnte der Vereinsadministrator bisher eine Benutzerkennung mit über das Vereinsrecht hinausgehenden Gebietsrechten nicht mehr vollumfänglich bearbeiten. Für die folgenden Anwendungen und Rollen ist es ab der DFBnet Version 4.50 möglich, das Recht auf die gesamte Verbandsebene zu vergeben.

Pass Online:

Benutzer Online Benutzer Online (erweitert)

**Anmerkung:** Für die Fußballverbände Niederrhein, Mittelrhein und Westfalen, wird das Recht auf den gesamten Regionalverband vergeben.

Vereinsmeldebogen:

Vereinsinfo

Die Freischaltung erfolgt nach Maßgabe der Landesverbände.

In der Vereinsadministration erhalten Rollen, die für das gesamte Verbandsgebiet gelten, den folgenden Hinweis "Berechtigung gilt für das gesamte Verbandsgebiet".

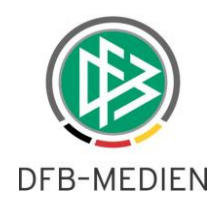

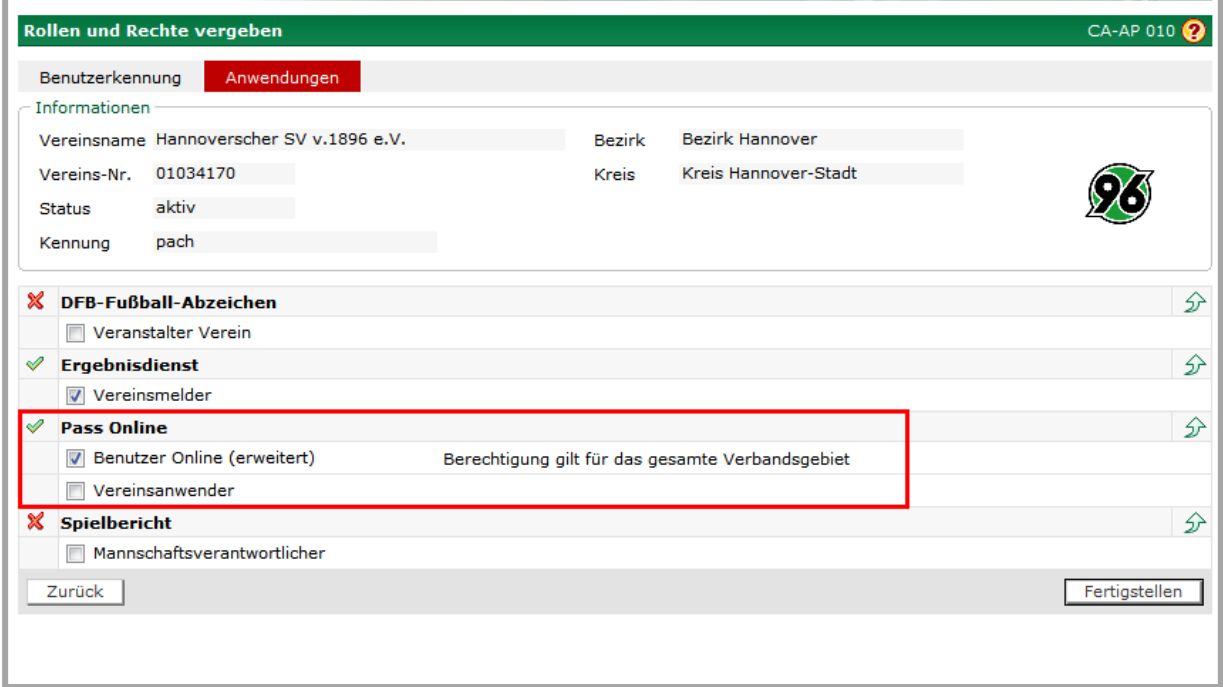

<span id="page-3-0"></span>Abbildung 1 - Darstellung in der Vereinsadministration

An dem Ablauf der Rechtevergabe ergeben sich für den Vereinsadministrator keine Änderungen. **Einschränkung:** Wird für eine Kennung nur **eine** Rolle vergeben, die auf das gesamte Verbandsgebiet berechtigt ist, wird diese unter dem Menüpunkt "Meine Benutzer" nicht angezeigt. Auch wenn diese Kennung durch den Vereinsadministrator angelegt wurde. Unter "Meine Benutzer" werden nur Kennungen angezeigt, bei denen mindestens ein Datenrecht explizit auf den Verein vorhanden ist.

## **3. Berechtigung auf das Vereinspostfach**

Der Zugang zu einem Vereinspostfach ist mit einer DFBnet Zugangskennung möglich, die in der Regel eine Vereinskennung ist. Sie ist also nicht mit einer Person verknüpft. Außerdem gilt, dass es im System genau eine Postfachkennung pro Verein geben darf. Sollen weitere Personen Zugang zu dem Vereinspostfach erhalten, war dies bisher nur möglich, wenn der Kennungsinhaber seine Zugangsdaten weitergab.

Aus diesem Grund steht ab der Version 4.50 eine neue Rolle "Mail Vereinspostfach" für die Anwendung DFBnet Postfach in der Benutzerverwaltung zur Verfügung. Wenn der Verband dies so konfiguriert hat, steht diese Rolle auch in der Vereinsadministration zur Verfügung. Die Berechtigung kann auf einen oder mehrere Vereine erfolgen.

Ist eine Person über die Rolle "Mail Verein" auf ein Vereinspostfach berechtigt, so erhält sie vollen Zugriff auf das Postfach, eine Einschränkung ist nicht möglich.

Achtung: Die berechtigte Person verschickt Mails dann im Namen des Vereins, auch hier ist eine Differenzierung nicht möglich. Das bedeutet, es gibt keine Möglichkeit der Nachverfolgung auf eine bestimmte Person!

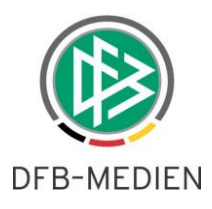

### **3.1 Rolle <Mail Vereinspostfach> administrieren**

#### **3.1.1 Ablaufbeschreibung in der Benutzerverwaltung**

Für alle berechtigten Kennungs-Administratoren der Anwendung <DFBnet Postfach> wird die neue Rolle <Mail Vereinspostfach> in der Auswahlliste <Verfügbare Rollen> angeboten. Nach der Zuweisung der Rolle im Tab <Anwendungen> navigiert der Administrator auf den Tab <Datenrechte> und kann der Rolle ein entsprechendes Datenrecht vergeben.

In der Regel erfolgt die Vergabe des Datenrechts auf der Ebene eines oder mehrerer Vereine. Es ist aber nicht ausgeschlossen, dass ein Datenrecht auf eine Gliederungsebene (z.B. Kreis, Bezirk, Verband) in Kombination mit dem "Inklusive-Flag" vergeben werden kann. Eine Auswertung der Rechte erfolgt bei der Anmeldung an "SpielPLUS" (s.u.).

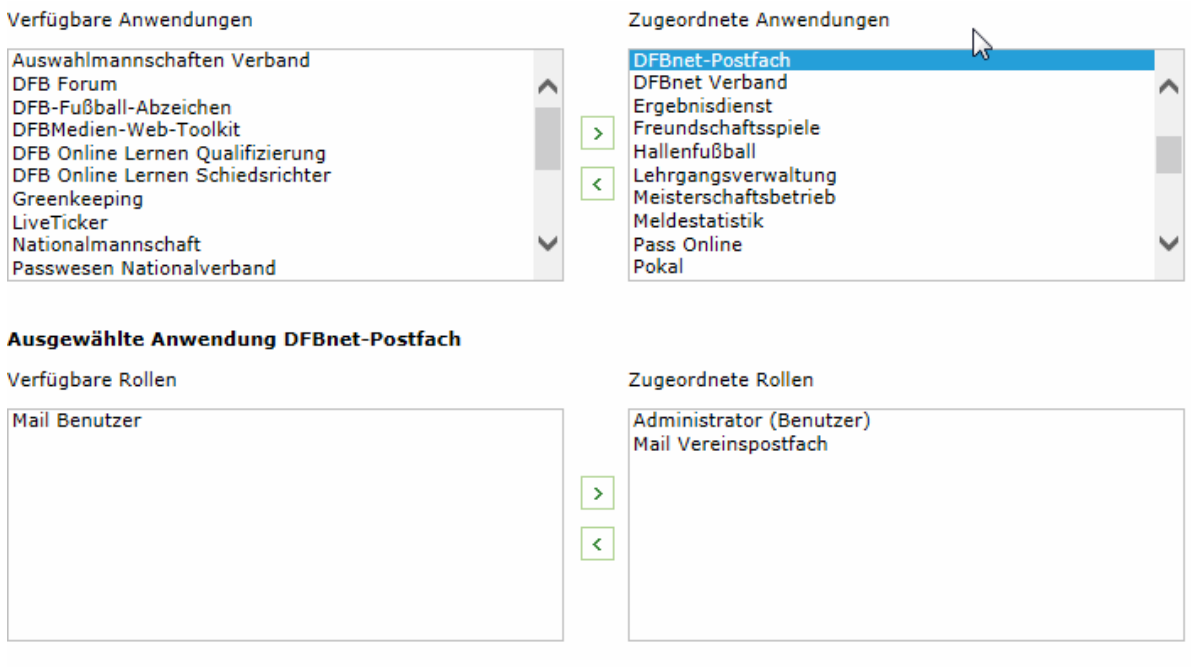

<span id="page-4-0"></span>Abbildung 2 – Neue Rolle Mail Vereinspostfach

### **3.1.2 Ablaufbeschreibung in der Vereinsadministration**

Sofern ein Verband konfiguriert hat, dass die Rolle <Mail Vereinspostfach> in der Anwendung <DFBnet Postfach> durch den Vereinsadministrator administriert werden darf, wird dem Vereinsadministrator diese Rolle angeboten.

Soll ein Benutzer Zugang zu dem Vereinspostfach erhalten, markiert der Vereinsadministrator die entsprechende Check-Box vor der Rollenbezeichnung <Mail Vereinspostfach>. Das Deaktivieren der Check-Box bewirkt, dass der Benutzer kein Recht mehr hat, auf das Vereinspostfach zuzugreifen.

Entscheidet der Verband zu einem späteren Zeitpunkt, dass die Rolle <Mail Vereinspostfach> nicht mehr über die Vereinsadministration vergeben werden darf, so bleiben alle bis dahin vergebenen Rollen und Rechte erhalten. Der Vereinsadministrator kann dann diese Rolle nicht mehr administrieren. Das Entziehen der Rolle <Mail Vereinspostfach> ist danach nur noch über die Benutzerverwaltung möglich.

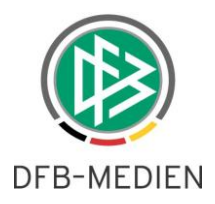

### **3.2 Darstellung in DFBnet Spielplus**

Hat ein Anwender das Recht "Mail Verein" auf ein Vereinspostfach erhalten, erscheint im Menü nach seinem Login der Eintrag "Postfach". Durch einen Klick auf diesen Eintrag wird ein neues Fenster mit dem DFBnet Postfach geöffnet. Die Anmeldung geschieht automatisch, es sind keine zusätzlichen Benutzereingaben notwendig.

Ist der Anwender auf mehr als ein Vereinspostfach berechtigt oder hat er zusätzlich ein privates Postfach, wird nach dem Anklicken von "Postfach" eine Auswahl mit den berechtigten Postfächern angezeigt.

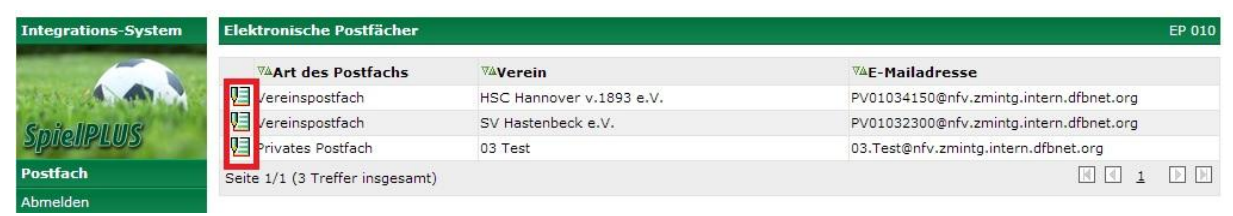

<span id="page-5-0"></span>Abbildung 3 - Postfachauswahl

Durch einen Klick auf das Bearbeitungssymbol gelangt man in das ausgewählte Postfach. Das Dialogfenster von SpielPLUS bleibt geöffnet.

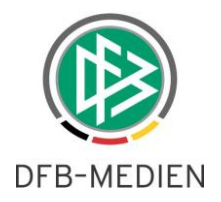

# **4. Abbildungsverzeichnis**

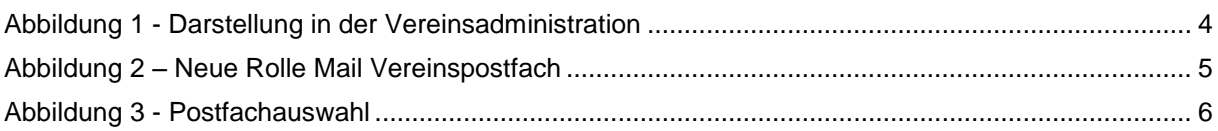

# **5. Bearbeitungshistorie**

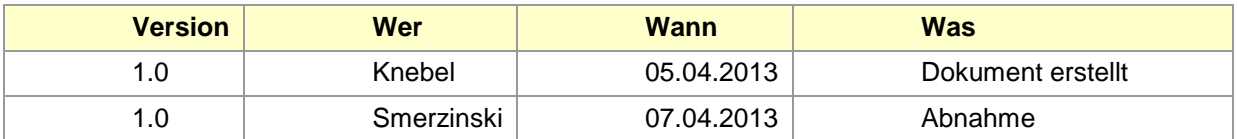